## Come registrare gli incassi

## **Descrizione**

Nella pagina Fatturazione-Elenco documenti, è possibile registrare gli incassi di Fatture, Ricevute, Proforma.

L'operazione è possibile solo dopo aver emesso il documento.

Per lo stesso docum,ento è possibile registrare uno o più incassi con le seguenti informazioni:

**Importo** – può essere sia positivo che negativo

**Scadenza** – La data in cui doveva essere effettuato il pagamento da parte del cleinte (opzionale) **Metodo incasso** – Come il cliente ha pagato

**Data pagamento** – la data incui il cliente ha effettuato il pagamento

Per registrare il pagamento dovete cliccare sull'iconcina a forma di calcolatrice posta nella colonna "Incassato"

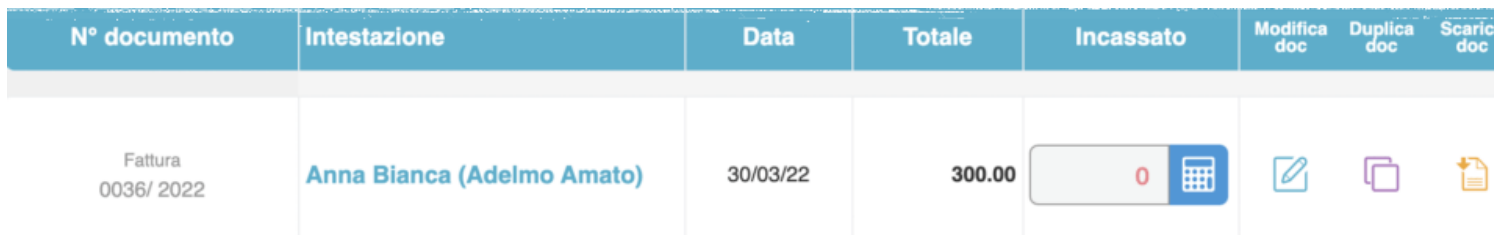

Al click si aprirà una modale (pop-up) con i campi sopra descritti.

I campi si compileranno in automatico con i dati della fattura elettronica, ove presenti.

In basso a sinistra avrete il totale della fattura.

Mentre sulla destra ci sono 2 icone:

Cestino (rossa) – serve per eliminare il pagamento

più (verde) – serve per aggiungere una seconda riga per registrare i pagamenti multipli

# Pagamenti

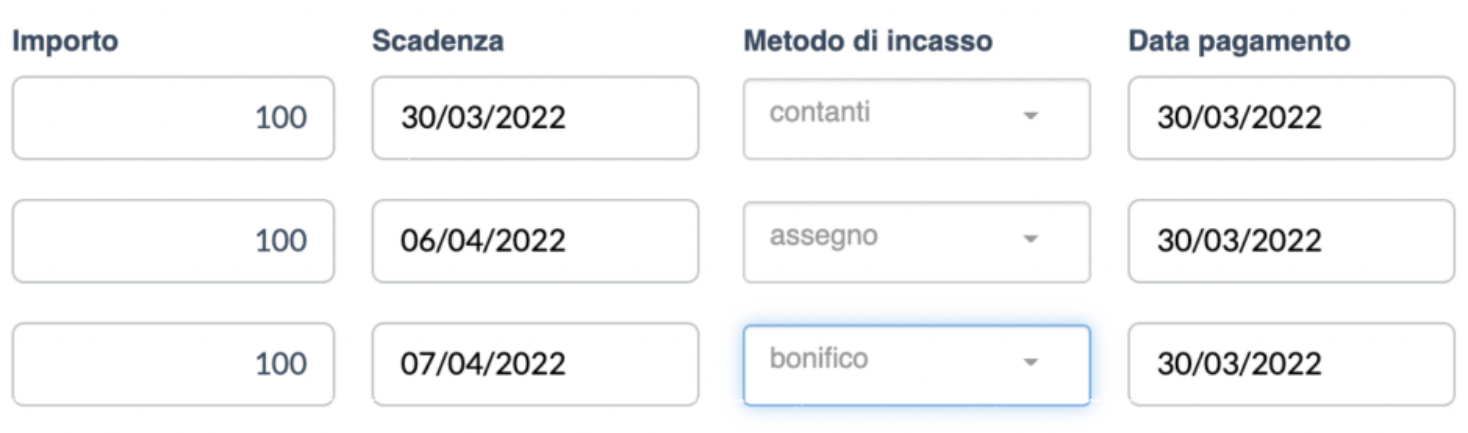

#### Totale documento: 300.00 €

### **Salva**

Le causali del pagamento sono quelle della fatturazione elettronica, ovvero quelli previste da SDI, inoltre avrete a disposizione:

– App easy (ovvero per i pagamenti effettuati mediante l'app Easy Familiari)

– Storno (per i pagamenti non riscossi e stornati)

Una volta inseriti tutti i pagamenti necessari cliccate sul tasto "Salva" per registrare l'operazione.

Nella pagina Fatturazione->Elenco documenti in fondo alla pagina avete il totale sia del fatturato che dell'incassato.

Le NDC sono sempre dettratte dal totale sia se registrate con importi positivi che se registrate con importi negativi.

La reportistica contiene anche i dati sui pagamenti.

Cliccando sul tasto "crea riepilogo (PDF)" o "cre riepilogo (csv)" avrete i relativi file con anche le indicazioni sui pagamenti.

Questi tasti funzionano in relazione ai filtri della pagina, per cui se filtrate per "Fattura" nel report ci saranno solo le fatture, se filtrate per data il report rispecchierà quel periodo.

#### Le Margherite

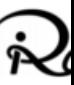

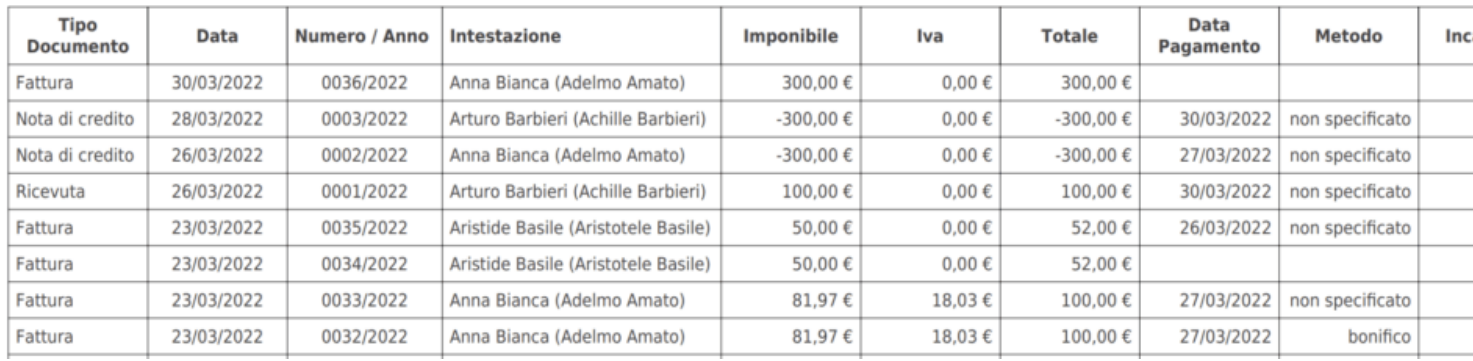

ATT: nel momento in cui scriviamo questa guida il file CSV non contiene ancora i dati dei pagamenti, sarà aggiornato entro una settimana.